### **Adaptador Viva-voz de Celular Dell MH3021P**

**Manual do Usuário**

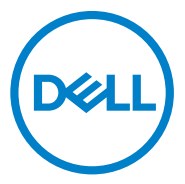

Modelo Regulatório: MH3021Pu

### **Notas, precauções e avisos**

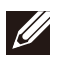

**NOTA: uma NOTA indica informações importantes que ajudam você a fazer melhor uso de seu computador.** 

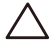

**PRECAUÇÃO: uma PRECAUÇÃO indica danos potenciais ao hardware ou perda de dados e informa como evitar o problema.** 

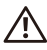

**AVISO: um AVISO indica riscos potenciais de danos materiais, danos pessoais ou até mesmo de óbito.** 

© 2020 Dell Inc. ou suas subsidiárias. Todos os direitos reservados. Dell, EMC e outras marcas registradas são marcas registradas da Dell Inc. ou de suas subsidiárias. Outras marcas registradas podem ser marcas registradas de seus respectivos proprietários.

06-2020

Rev. A00

# Índice

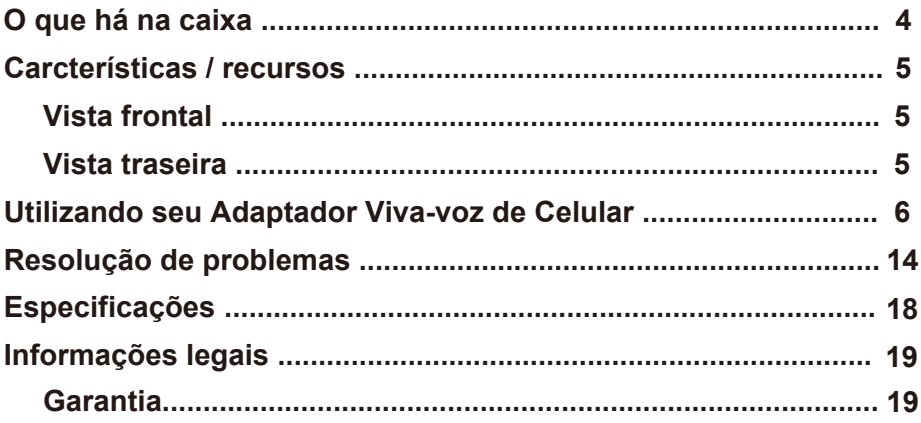

## **O que há na caixa**

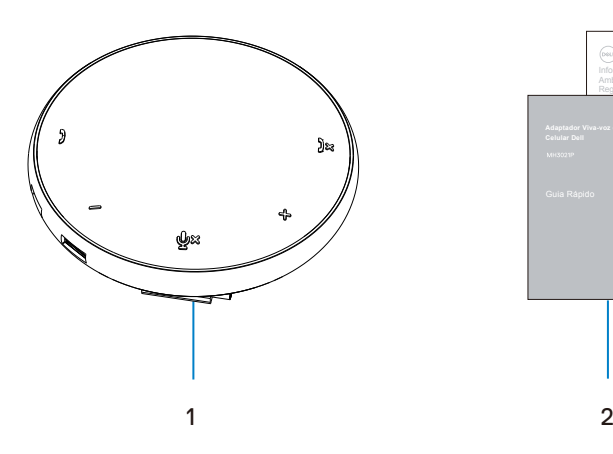

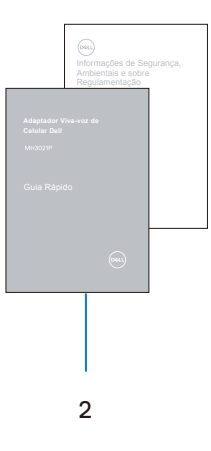

1 Adaptador viva-voz de celular

2 Documentos

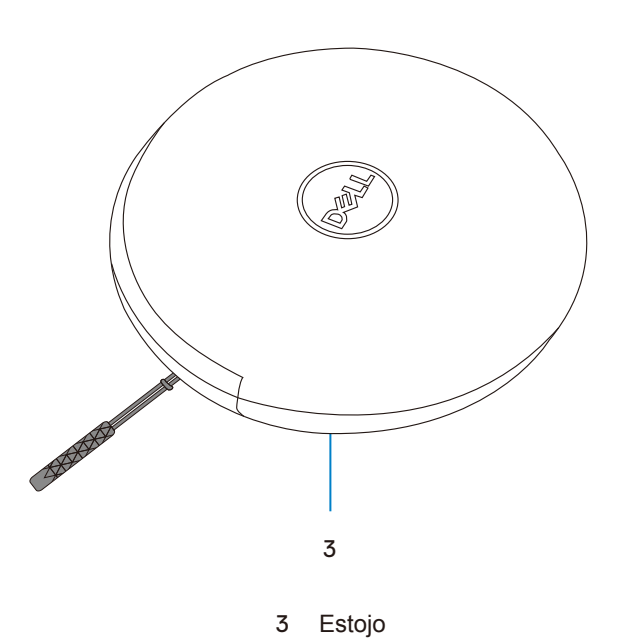

 $\mathscr{O}$ 

## **Carcterísticas / recursos**

### Vista frontal

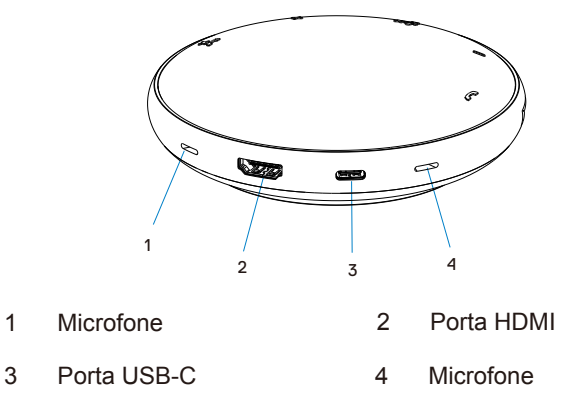

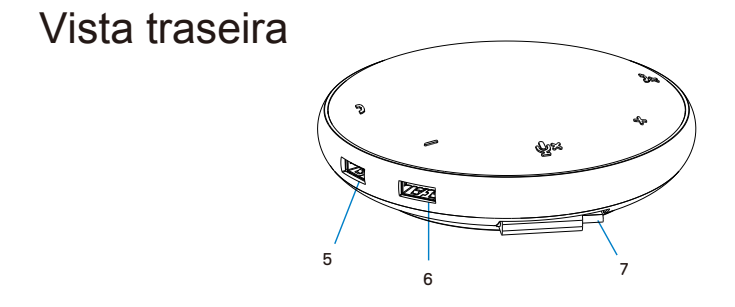

- 5 Porta USB-A 6 Porta USB-A
- 7 Cabo USB-C

### **Utilizando seu Adaptador Viva-voz de Celular**

1.Localizar o cabo USB-C na parte inferior do seu MH3021P. Soltar manualmente o cabo USB-C.

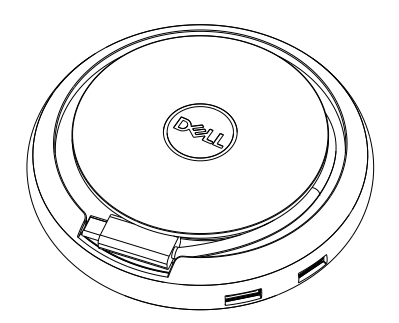

2. Conectar o cabo USB-C de seu MH3021P à porta Thunderbolt ou USB-C (Modo DisplayPort Alt) no seu computador. A imagem abaixo mostra o monitor HDMI e outros dispositivos conectados ao MH3021P sem fonte externa de energia ao MH3021P.

#### **Sem Fornecimento de Energia**

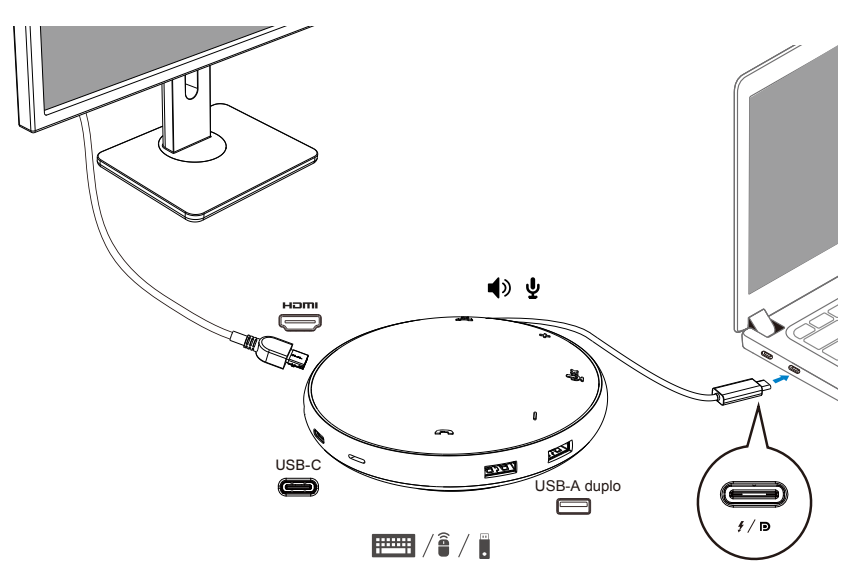

3. O MH3021P suporta fornecimento de energia até 90 w quando conectado à porta Thunderbolt ou USB-C (Modo DisplayPort Alt) de seu PC. A fonte de energia pode ser suprida pelo adaptador ou pelo monitor USB-C que suporta o recurso de carregamento. Abaixo, duas imagens mostram o MH3021P conectado a uma fonte externa de energia via adaptador de energia USB-C ou monitor USB-C.

**Com Fornecimento de Energia Via Adaptador de Energia USB-C**

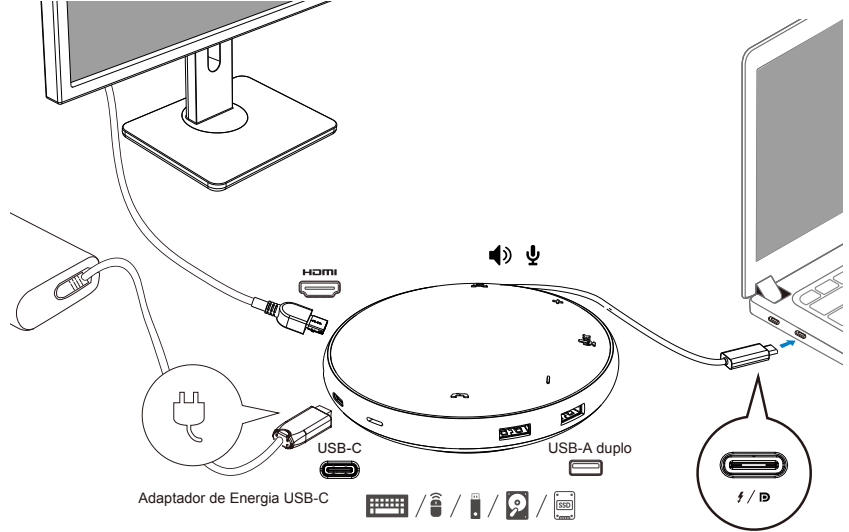

**Com Fornecimento de Energia Via Monitor USB-C**

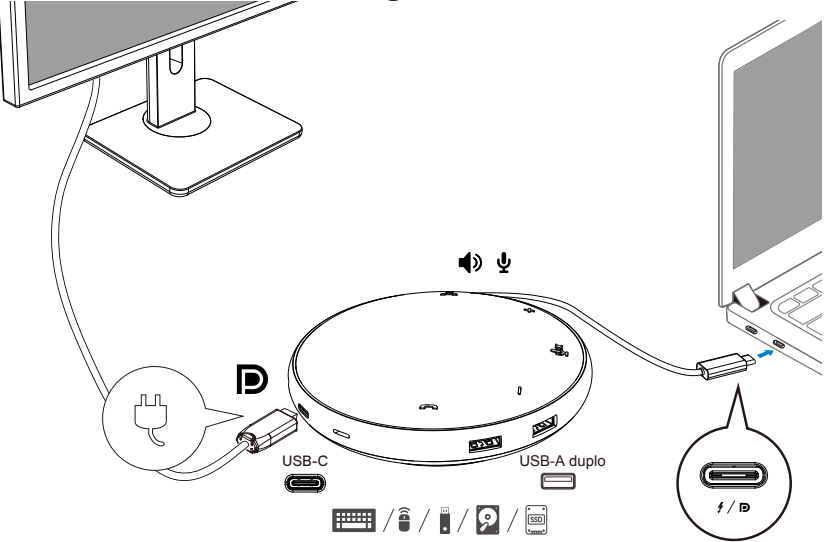

**NOTA: o MH3021P suporta somente um visor de cada vez.** 

 $\mathscr{Q}$ 

4. O MH3021P tem o Adaptador Viva-voz e Microfone, você pode utilizá-lo para comunicação depois de conectar seu adaptador de celular ao notebook.

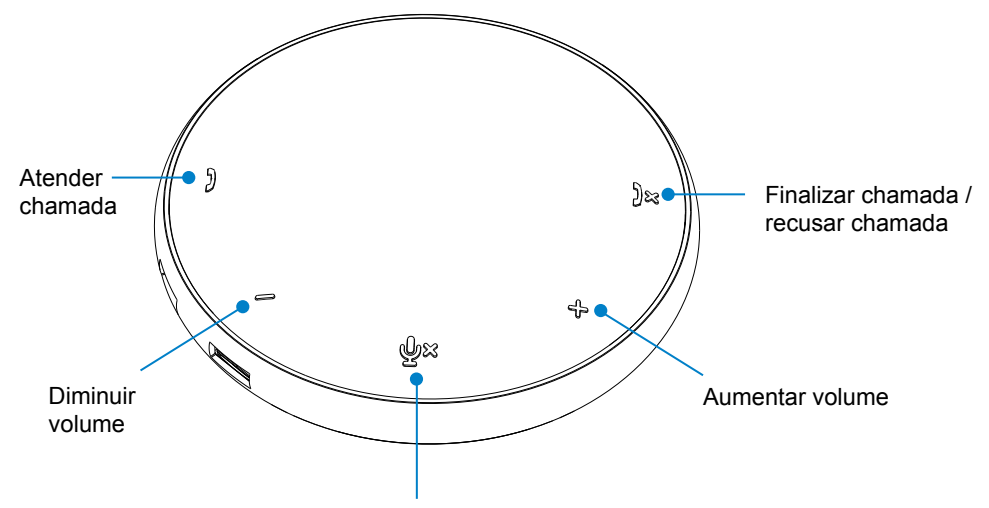

Microfone Sem som / com som

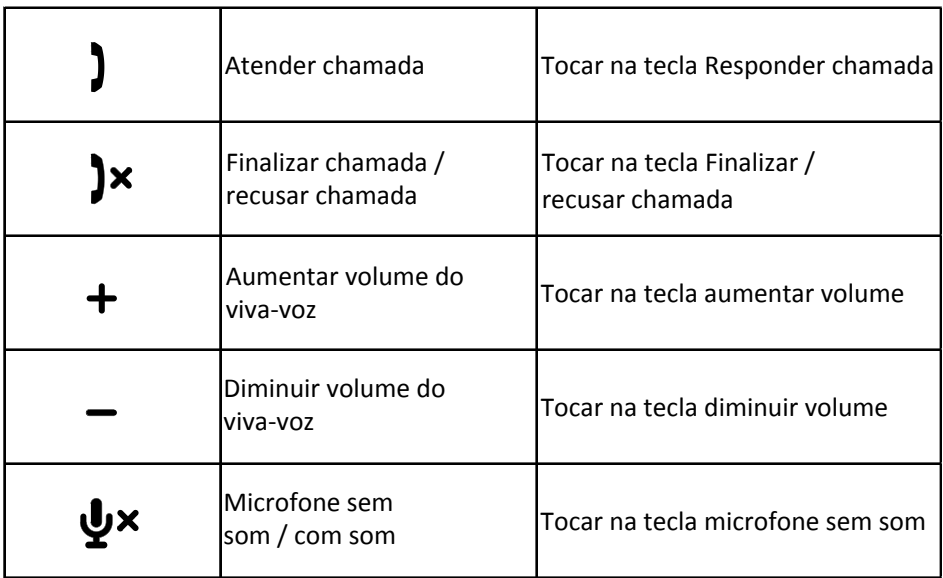

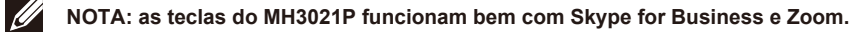

- 5. Procedimento de operação no Skype for Business / Zoom
	- **Atendimento de chamadas do Skype for Business / Zoom**

(1) Pressionar a tecla Receber chamada para atender a chamada.

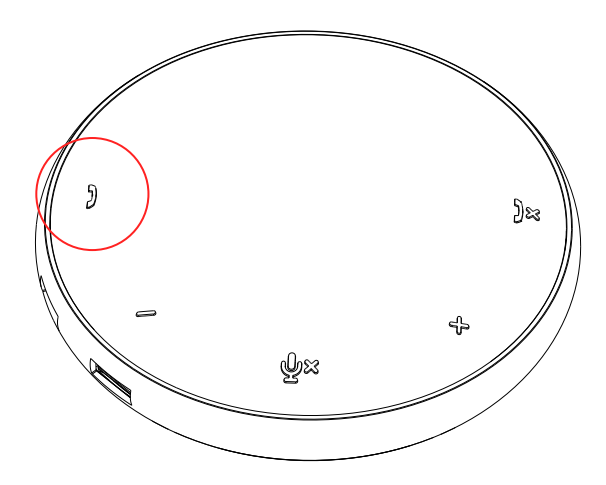

Efetuar chamadas pelo Skype for Business

(1) Pressionar a tecla Receber chamada para trazer o Skype for Business para a tela principal.

(2) Iniciar uma chamada pelo aplicativo Skype for Business em seu computador.

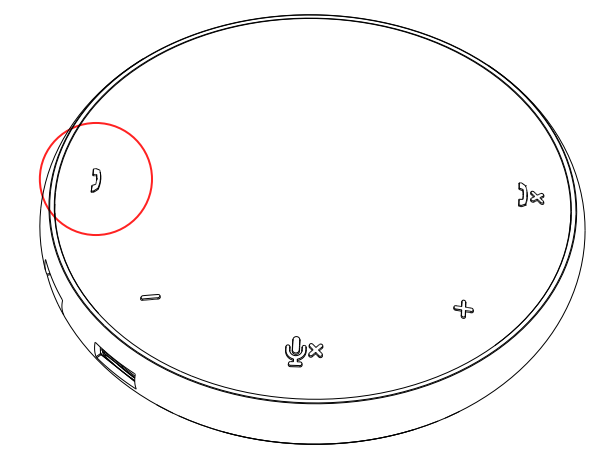

 Efetuar chamadas pelo Zoom (1) Iniciar a chamada pelo aplicativo Zoom  $9^9$ 

- Ajuste do volume
- (1) Pressionar a tecla Aumentar volume para aumentar o volume. Um tom de aviso de áudio pode ser ouvido ao pressionar a tecla Aumentar volume.
- (2) Pressionar a tecla Diminuir volume para reduzir o volume. Um tom de aviso pode ser ouvido ao pressionar a tecla Diminuir volume.

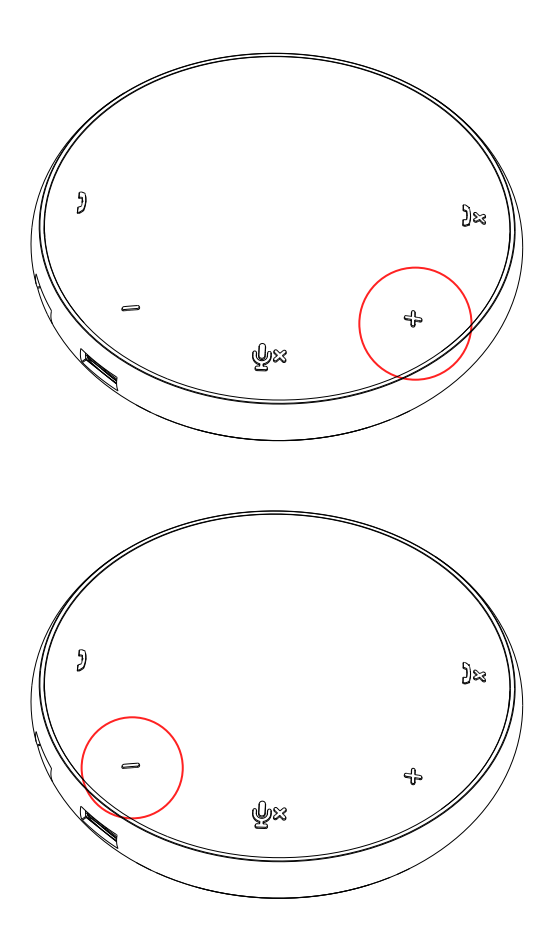

- 6. Procedimento de operação na Tecla e LED
- Quando energizado, o LED superior central acenderá na cor branca.

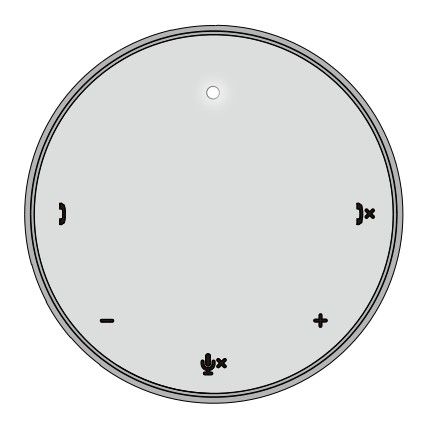

Durante a chamada: O LED superior central mudará para verde.

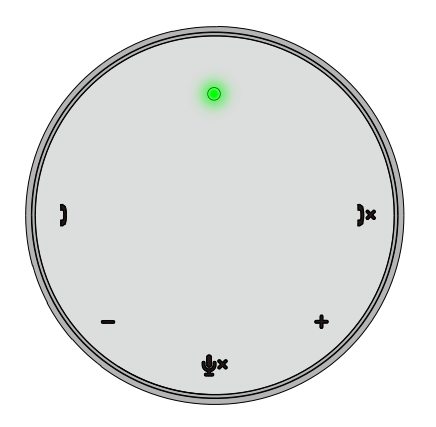

● Chamada recebida: Durante a chamada recebida, o LED de recebimento de chamada piscará em verde, o LED de recusa de chamada piscará em vermelho.

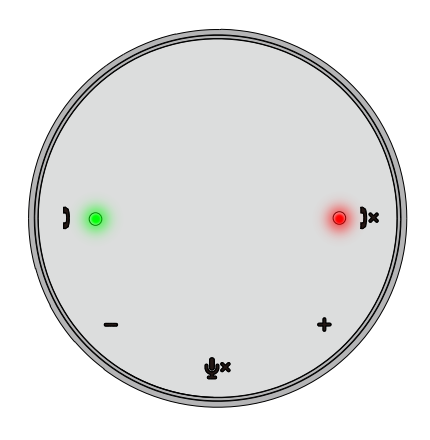

Microfone colocado sem som Quando o microfone estiver sem som, todos os LEDs acenderão em vermelho e assim ficarão até o microfone ser colocado com som.

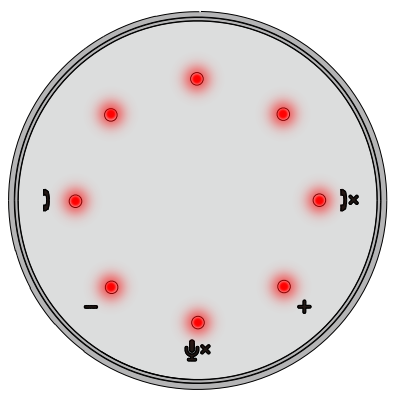

Ajuste do volume:

Ao ajustar o volume, o anel de LEDS acenderá temporariamente em branco para indicar nível de volume. Quando Aumentar volume for pressionada, o LED acenderá no sentido horário. Quando Diminuir volume for pressionada, o LED apagará no sentido anti-horário.

Desligar uma chamada; Quando uma chamada termina, o LED superior central retornará de verde para branco.

Para Zoom, pressionar "Sair da Reunião" a partir do aplicativo.

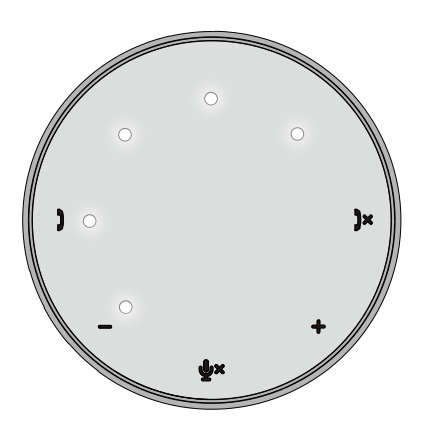

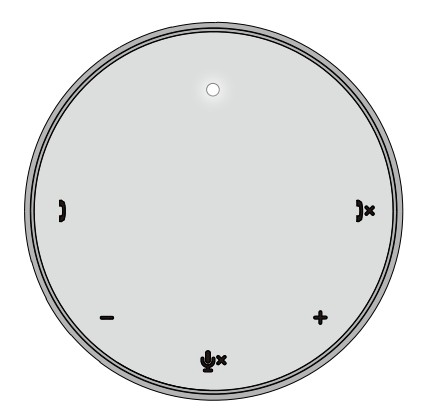

#### 7. Conectar periféricos ao MH3021P

O MH3021P pode suportar somente um vídeo de cada vez, por ordem de chegada. Quando duas portas de vídeo são conectadas ao mesmo tempo, a prioridade será dada à porta de vídeo HDMI.

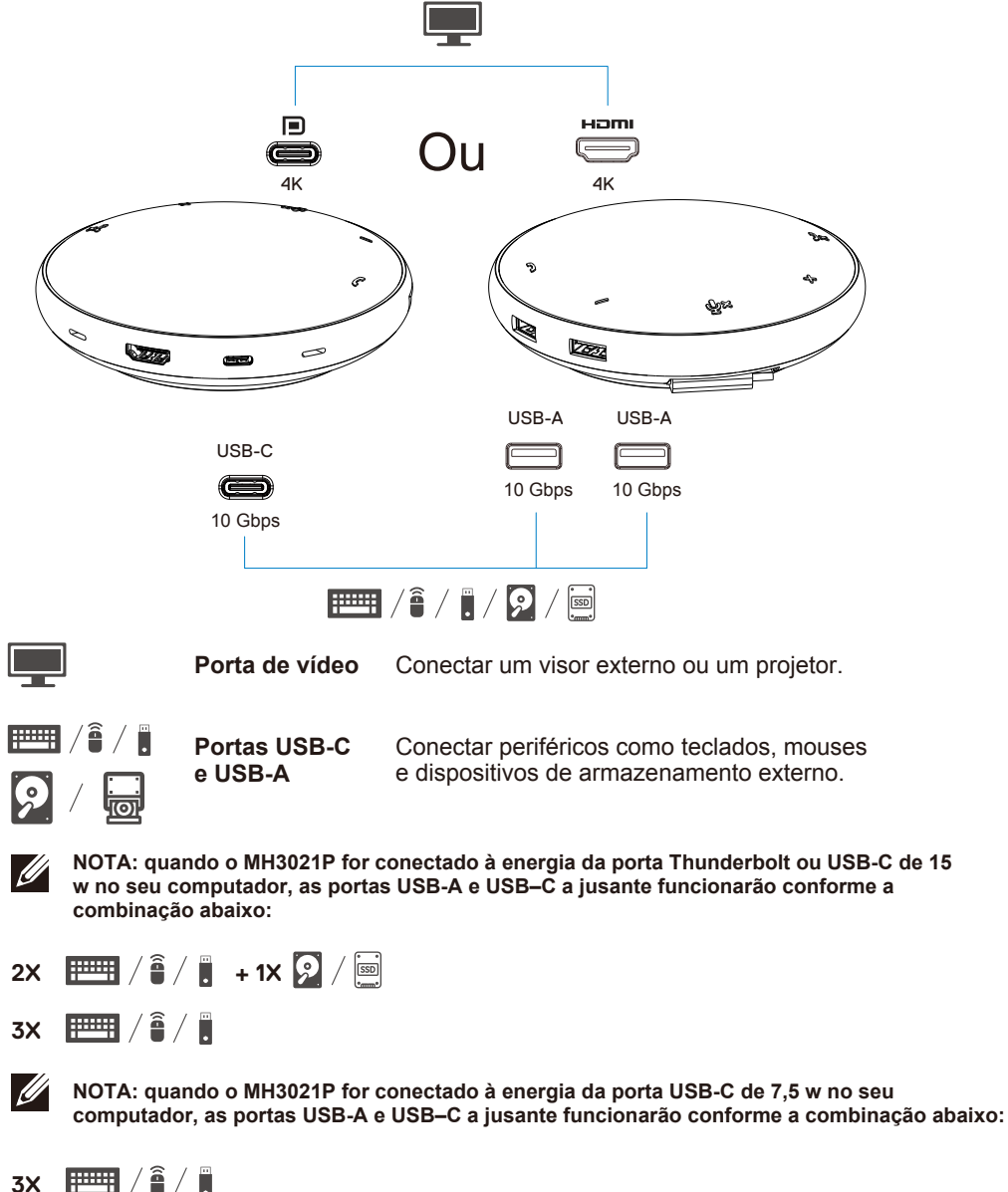

### **Resolução de problemas**

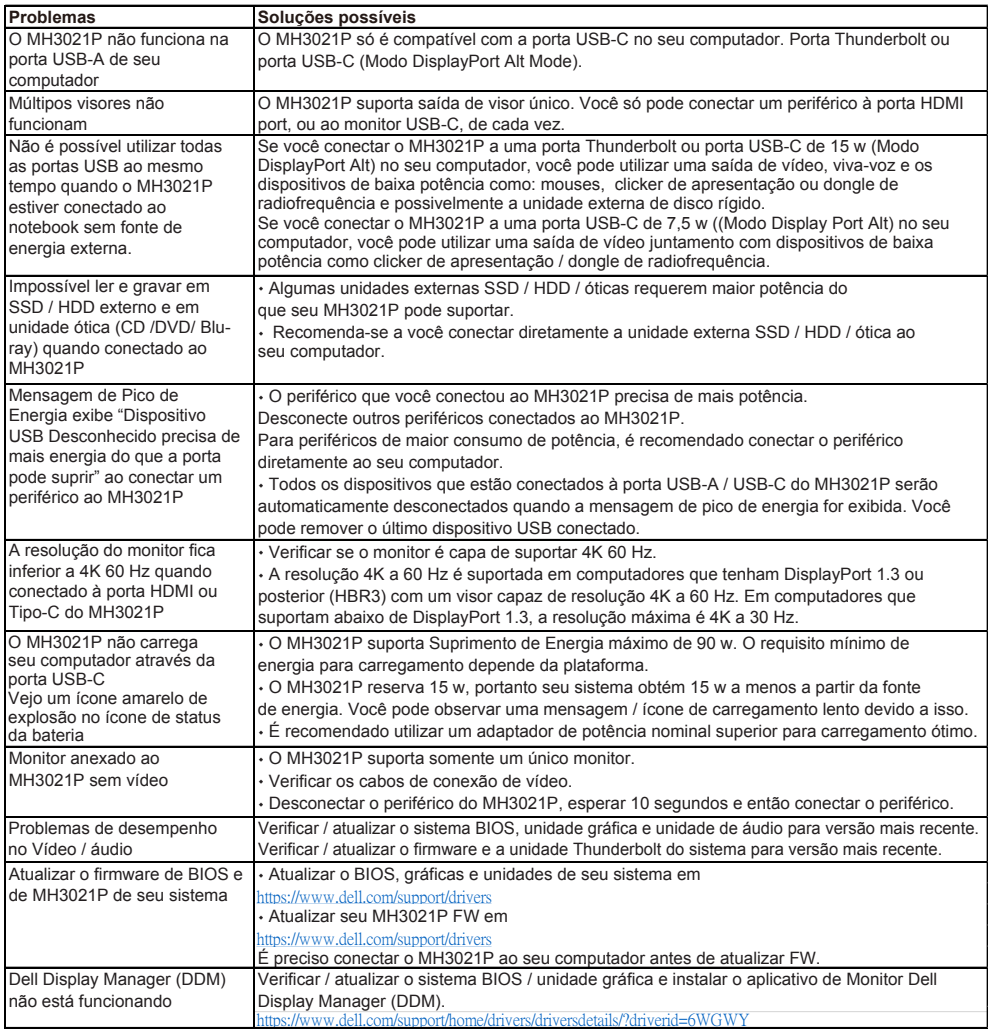

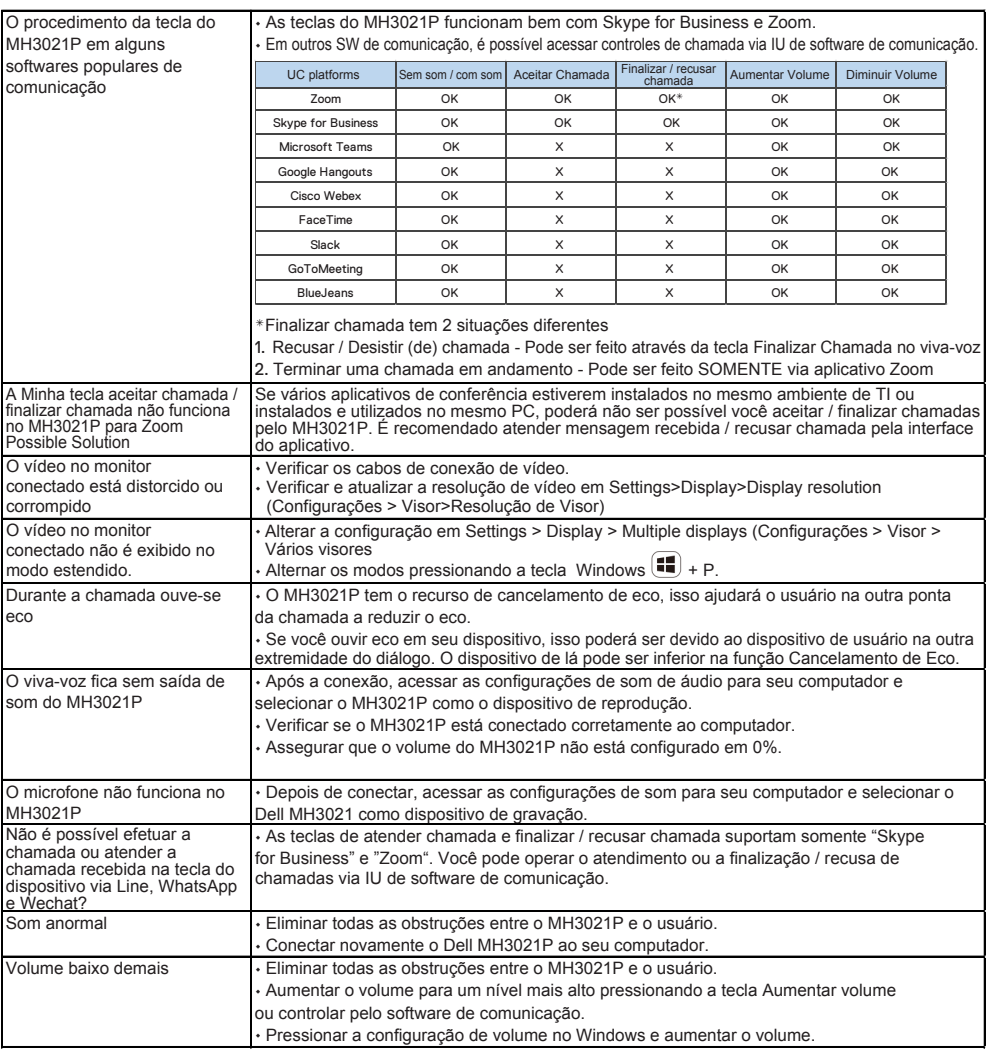

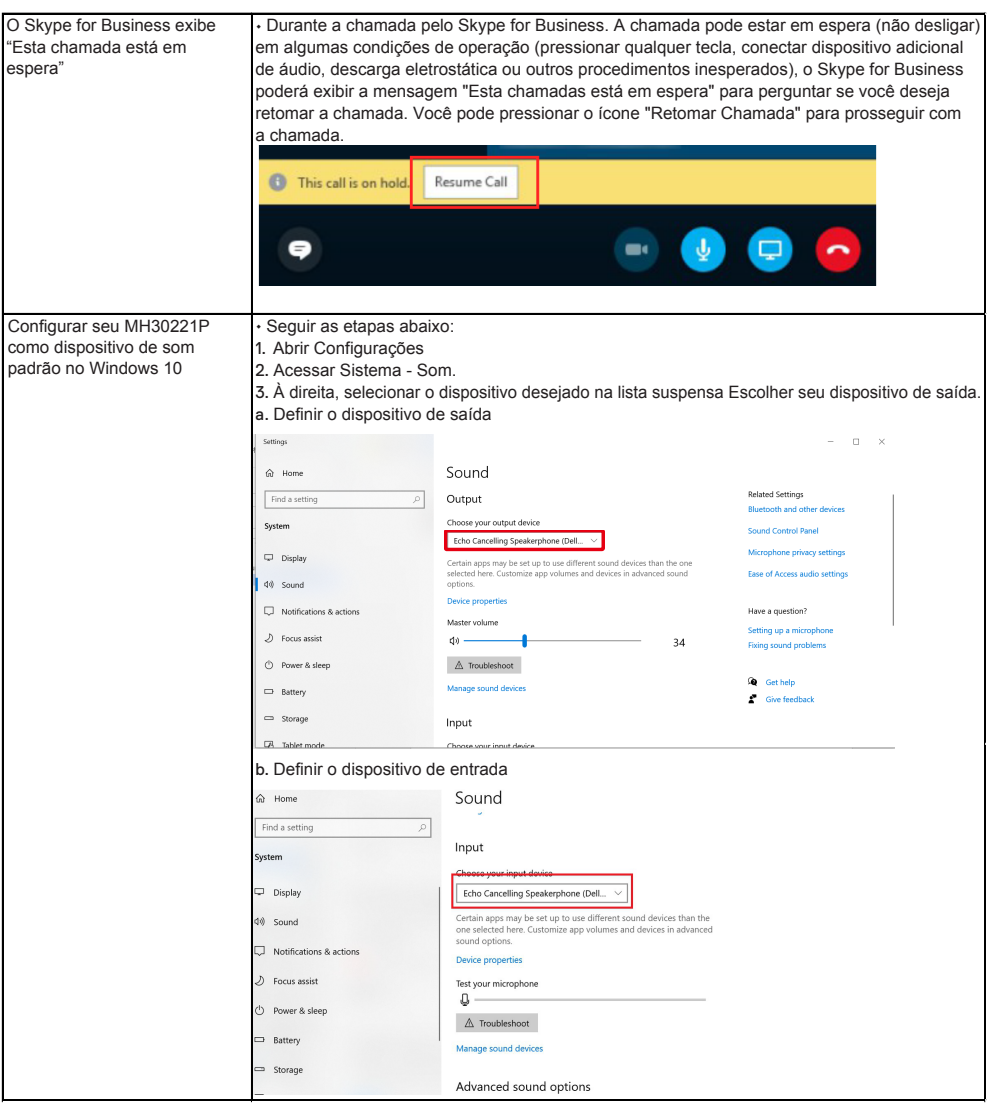

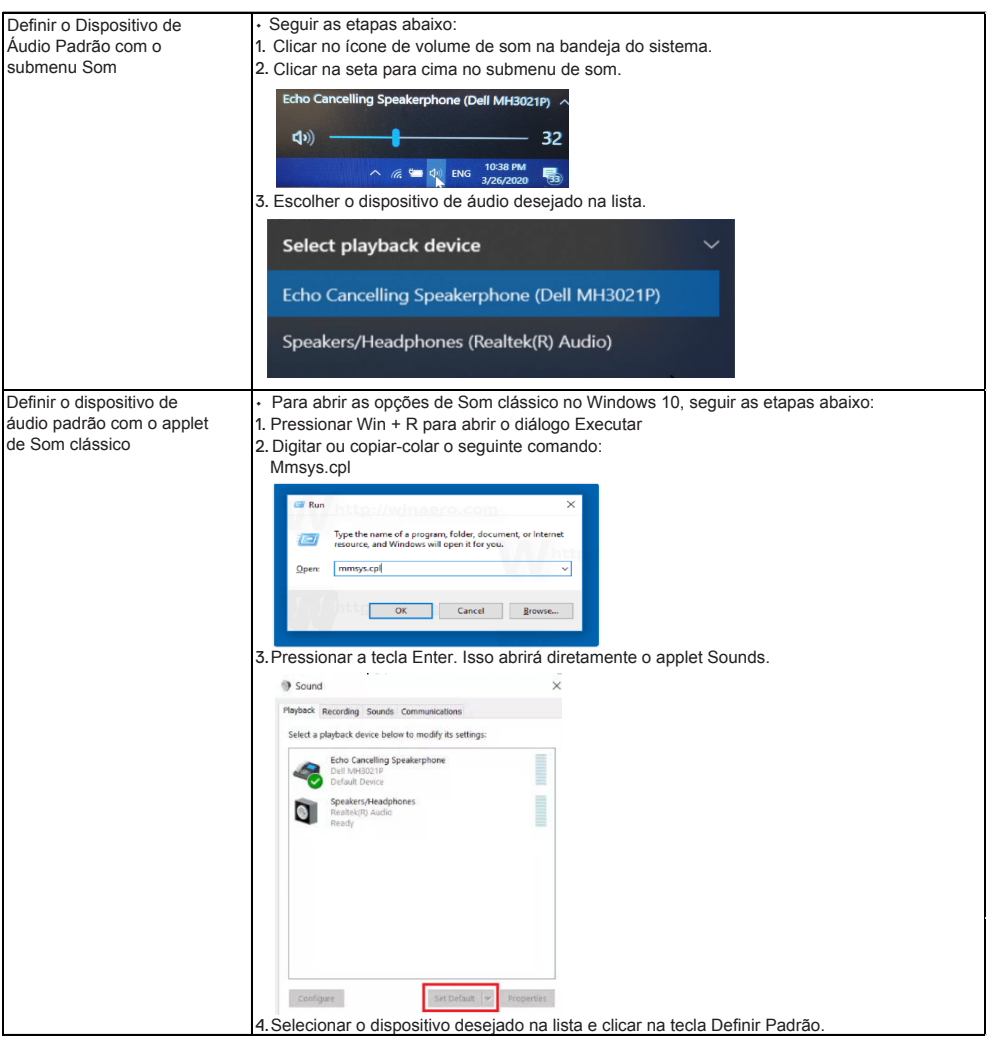

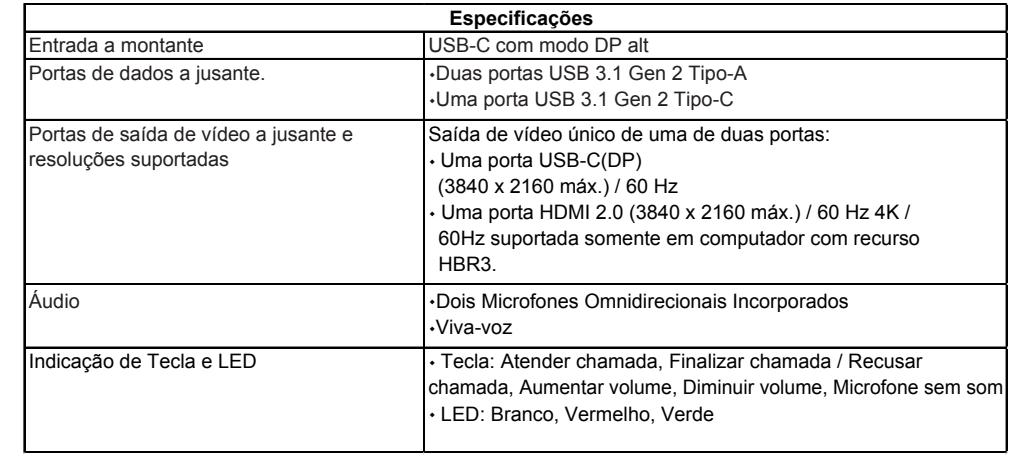

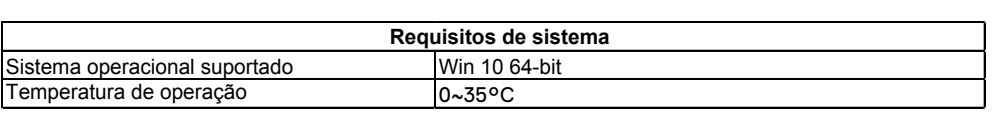

# **Informações legais**

### Garantia

#### **Garantia limitada e políticas de devolução**

Os produtos da marca Dell usufruem uma garantia limitada de 1 ano para o hardware. Se adquiridos em conjunto com um sistema Dell, seguirão a garantia do sistema.

#### **Para clientes dos EUA:**

Esta compra e a utilização deste produto estão sujeitas ao contrato de usuário final da Dell, que pode ser encontrado em **www.dell.com/terms** Este documento contém uma cláusula de arbitragem vinculativa.

#### **Para clientes europeus, do Oriente Médio e africanos:**

Os produtos da marca Dell que são vendidos e utilizados estão sujeitos aos direitos legais nacionais aplicáveis ao consumidor, nos termos de qualquer contrato de venda a varejo que você celebrou (que será aplicado entre você e o varejista) e nos termos do contrato do usuário final da Dell.

A Dell também pode fornecer uma garantia adicional de hardware--os detalhes completos do contrato de usuário final da Dell e os termos de garantia podem ser encontrados em **www.dell.com**, selecionando seu país da lista na parte interior da página inicial e clicando em seguida no link "termos e condições" para os termos do usuário final ou o link "suporte" para os termos de garantia.

#### **Para clientes de fora dos EUA:**

Os produtos da marca Dell que são vendidos e utilizados estão sujeitos aos direitos legais nacionais aplicáveis ao consumidor, nos termos de qualquer contrato de venda a varejo que você celebrou (que será aplicado entre você e o varejista) e nos termos do contrato do usuário final da Dell.

A Dell também pode fornecer uma garantia adicional de hardware--os detalhes completos do dos termos de garantia da Dell podem ser encontrados em **www.dell.com**, selecionando seu país da lista na parte interior da página inicial e clicando em seguida no link "termos e condições" ou no link "suporte" para os termos de garantia.

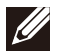

**NOTA: sem cobertura de garantia para o estojo.**